# **Informationskompetenz: Recherchetipps für IDPA (wissenschaftliche Arbeit)**

Tipps und Tricks für die Recherche; Themeneingrenzung, Informationssuche usw.

# **1. Wissenschaftliches Arbeiten**

# **1.1. THEMENEINGRENZUNG**

- Viel lesen: Bücher zum Thema recherchieren, **Inhaltsverzeichnisse** studieren
- Quellen- und Literaturverzeichnisse studieren > weitere Quellen
- Oberthema / Teilaspekte (geografische etc.) - Fragestellungen arbeiten
- (weitere) Suchbegriffe definieren: Schlagworte / Stichworte für die Recherche
- **Anschaffungswunsch** deponieren beim Mediatheksteam / **Fernleihe** (über andere Bibliothek im Zuger Bibliotheksverbund)

## **Weitere Quellen:**

- Bücher
- Zeitschriften und Zeitungen (z.B. NZZ, Tagesanzeiger, die Zeit, Zuger Zeitung)
- Online-Angebote
- Swissdox
- Fragebögen

Digitale Umfragen erstellen, Fragestellungen entwerfen und auswerten?

In der GIBZ Mediathek gibt es diverse Bücher dazu. Im Mediathekskatalog zu finden mit dem Suchbegriff *Wissenschaftliches Arbeiten.*

# **1.2. ZITIEREN**

# **Weshalb? Nachweis der verwendeten Quellen, dient der Nachvollziehbarkeit. Unterscheidung von eigener Leistung und übernommenem Wissen**

- sauber Arbeiten, keine Quellen vergessen
- Arbeitsmethodik: Empfehlenswert: digitale Quellen (also Links) die Ihr für die Arbeit verwendet, auf einem separaten Dokument zu sammeln.
- Wenn z.B. Infos von einer Online-Quelle verwendet werden, am Besten gleich nach dem Abschnitt den Link unter den Text kopieren und das Abrufdatum notieren.
- **Alle** Medientypen werden zitiert: **Bücher, Zeitungen, Zeitschriften, Dokumentarfilme etc.**

*>> bezüglich der Quellenangaben/Zitation: Haltet euch an die Richtlinien eurer Lehrer bzw. fragt dort nach*

## **1.2.1. Zitierarten:**

direkt oder indirekt (grob unterteilt)

indirekt = das gelesene wird mit eigenen Worten umschrieben

direkt = wörtliches Zitat = Inhalt wird eins zu eins übernommen! («copy-paste-Zitat»)

Die beiden Zitierarten werden im Text auch formal unterschiedlich dargestellt (siehe APA Zitierblatt)

>> APA (in Klammern direkt neben Text) oder MLA (im Text mit Hochzahlen und Angabe in der Fusszeile). Sofern kein Stil vorgegeben wird, entscheidet euch für einen und zieht den für die gesamte Arbeit durch (nicht einmal APA, einmal MLA)

## **1.3. Recherche**

#### **1.3.1. Vor der Recherche:**

Stichworte und Schlagworte zum Thema notieren (wichtig für die kombinierte Suche in Datenbanken und Online)

Informationen und Quellen finden: Überlegung wo finde ich Informationen?

z.B. Gibt es Institutionen, Verbände, Stellen, Unis, Spezialisten die sich mit dem Thema auseinandersetzen?

→ Zeigen: Was für Infos finden sie bei uns auf der Webseite: Medien (OPAC) und Datenbanken

#### **2. Vorstellung Digitale Quellen / Datenbanken**

Datenbanken und Quellen auf unserer Webseite zeigen, kurz erläutern was sie dort für Infos finden

*>>> Webseite: Datenbanken (Swissdox etc.), Anleitungen und OPAC*

#### **2.1. Beispielrecherche**

Die Zukunft von Genfood in der Schweiz: Einstellungen der Schweizer Bevölkerung zu Genfood.

## **2.1.1. Swissdox**

**Schweizerisches** Online-Zeitungsarchiv (Quellen: Tages-, Wochen- und Sonntagszeitungen, Zeitschriften und Online-Medien).

In diesem Archiv sucht man am Besten mit Hilfe der sogenannten Bool'schen Operatoren, damit man für die Arbeit geeignete Resultate erhält und nicht zuviele unnötige.

## **Boolesche Operatoren und Filterfunktionen:**

Boolesche Operatoren sind Verknüpfungen, mit denen mehrere Suchbegriffe verknüpft werden können.

**"AND", "OR", "NOT"** 

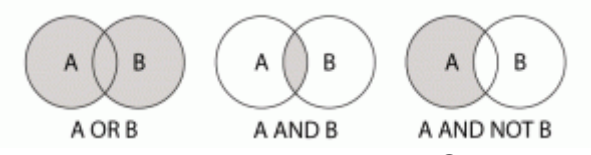

**AND** = wird verwendet, um die Suche einzugrenzen. Gesucht werden Treffer, in denen **beide** Suchbegriffe vorkommen. Beispiel: *Gemüse AND Pestizide*

**OR** = wird verwendet, um die Suche auszuweiten. Gesucht werden Treffer, in denen **entweder das eine oder das andere Suchwort** oder auch beide vorkommen. Beispiel: *Gemüse OR Pestizide*

**AND NOT** = wird verwendet, um die Suche einzugrenzen. Gesucht werden Treffer, welche den **ersten Begriff enthalten, nicht aber den zweiten.** Es wird eine Ausschlussmenge gebildet. Beispiel*: Gemüse AND NOT Pestizide*

#### **2.1.2. Phrasensuche**

In vielen Datenbanken und Bibliothekskatalogen aber auch in Google, kann eine Phrasensuche durchgeführt werden. Die eingegebenen *Suchbegriffe* werden dann in *genau dieser Reihenfolge gesucht*. Dafür müsst ihr die Suchbegriffe in der gewünschten Reihenfolge zwischen Gänsefüsschen setzten. Empfiehlt sich insbesondere, wenn ihr z.B. den genauen Titel einer Zeitschrift wisst: Beispiel: *"Sozial aktuell"*

#### **2.1.3. Trunkierung**

Bei der *Trunkierung* wird nach dem *Wortstamm* gesucht. Sie wird verwendet um die Suche auszuweiten, indem beispielsweise andere Schreibweisen bzw. grammatikalische Formen einbezogen werden. Es gibt verschiedene "Trunkierungen" je nach Datenbank (dies wird in der Hilfe der jeweiligen Datenbank erläutert). Folgende Zeichen können als Trunkierung verwendet werden:

*\* ; ? ; !* 

Beispiele: *Gemüse\** findet die Begriffe *Gemüse*, *Gemüselasagne*, *Gemüsesorten*, etc.

*\*kind* bringt alle Treffer mit Kind, Einzelkind, Schulkind, etc.

#### **Kombinierte SW-Suche mit Booleschen Operatoren:**

- *Genfood AND Schweiz AND Studie*
- *Genfood AND Schweiz AND Meinung*
- *Genfood AND Kritik AND Schweiz*